# CO456 Web CO456<br>Web<br>- most materials adapted from *Moseley (2007),* Chapter 4 -<br>Week 4

#### Week 4

# CSS for styling *layout* and *navigation* Priost materials adapted from *Moseley (2007)*, Chapter 4 -<br>
Week 4<br>
CSS for styling *layout* and *navigation*<br>
Richard Mather

#### Module schedule

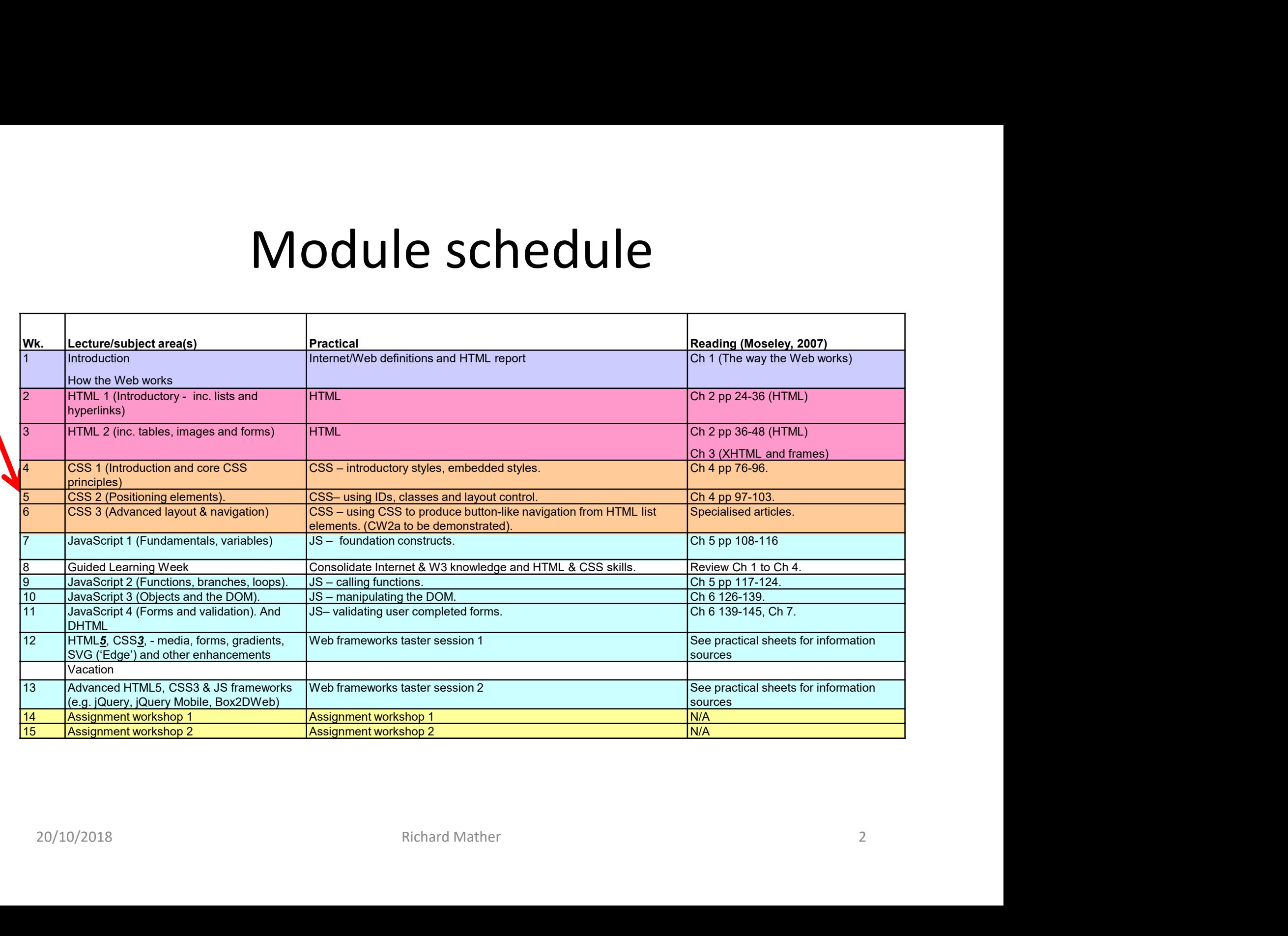

- The position of HTML elements flows and wraps in the order they are declared in the document.
- CSS provides a means for breaking the normal HTML flow and to position elements out of order and more precisely. **POSITIONING WITH CSS**<br>
The position of HTML elements flows and wraps in the o<br>
hey are declared in the document.<br>
ISS provides a means for breaking the normal HTML flov<br>
to position elements out of order and more precisel
- Using CSS elements may be positioned and shaped as follows • Using CSS elements may be positioned and shaped as follows<br>  $-$  ABSOLUTE-ly in a page<br>  $-$  RELATIVE-ly to the normal flow within a page<br>  $-$  In 'depth' using a z-index<br>  $-$  By reshaping elements<br>  $-$  By floating element
	-
	-
	-
	-
	-

# Positioning with CSS **POSITIONING WITH CSS**<br>
"Absolute" and "Relative"<br>
- Absolute positioning - in the example below<br>
- the shal >heading is placed 100px down and 100px *from* the left side.<br>
- paragraph 1 <p class="1"> is placed 200px down **POSITIONING WITH CSS**<br>
• Absolute positioning - in the example below<br>
– the sh1 sheading is placed 100px down and 100px from the left side.<br>
– paragraph 1 sp class="1"> is placed 200px down and 100px from the left.<br>
– pa **POSITIONING WITH CSS**<br>
"Absolute" and "Relative"<br>  $-$  the chi sheading is placed 100px form and 100px <u>from</u> the left side.<br>  $-$  paragraph 1  $\varsigma$  o class<sup>=2</sup>1<sup>%</sup> is placed 200px down and 100px from the left.<br>
Relative p **POSITIONING WITH CSS**<br>
"Absolute" and "Relative"<br>
— the sh1 >heading is placed 100px down and 100px from the left side.<br>
— paragraph 1 sp class="1"> is placed 200px down and 100px from the left.<br>
— paragraph 2 sp class="

#### "Absolute" and "Relative"

- -
	-
	-
- -
	-

#### <html><head><style type="text/css">

h1 {position: absolute; top: 100px; left: 100px}

- p.1 {position: absolute; top: 200px; left: 100px}
- p.2 {position: absolute; top: 300px; left: 100px}

</style></head>

- Notellative positioning - in the example below<br>
- the sh1 >heading is placed 100px down and 100px from the left side.<br>
- paragraph 1 sp class="1"> is placed 200px down and 100px from the left.<br>
- paragraph 2 sp class="2  $p_{\text{model}}$   $\leq$   $p_{\text{model}}$   $\leq$   $p_{\text{model}}$   $\leq$   $p_{\text{model}}$   $\leq$   $p_{\text{model}}$   $\leq$   $p_{\text{model}}$   $\leq$   $p_{\text{model}}$   $\leq$   $p_{\text{model}}$   $\leq$   $p_{\text{model}}$   $\leq$   $p_{\text{model}}$   $\leq$   $p_{\text{model}}$   $\leq$   $p_{\text{model}}$   $\leq$   $p_{\text{model}}$   $\leq$   $p_{\text{model}}$   $\le$ <p class="2"> … some absolutely positioned text here ...  $\left| \begin{array}{r} \text{15px} \\ \text{15px} \\ \text{16px} \\ \text{17px} \\ \text{18px} \\ \text{19px} \\ \text{19px} \\ \text{19px} \\ \text{19px} \\ \text{19px} \\ \text{19px} \\ \text{19px} \\ \text{19px} \\ \text{19px} \\ \text{10px} \\ \text{10px} \\ \text{10px} \\ \text{10px} \\ \text{10px} \\ \text{10px} \\ \text{10px} \\ \text{10px} \\ \text{10px} \\ \text{10px} \\ \text{10px} \\ \text{10px} \\ \text$ … and … some relatively positioned text here ...</span></p>
<br>
… and … somether and energy were an element would have

</body></html>

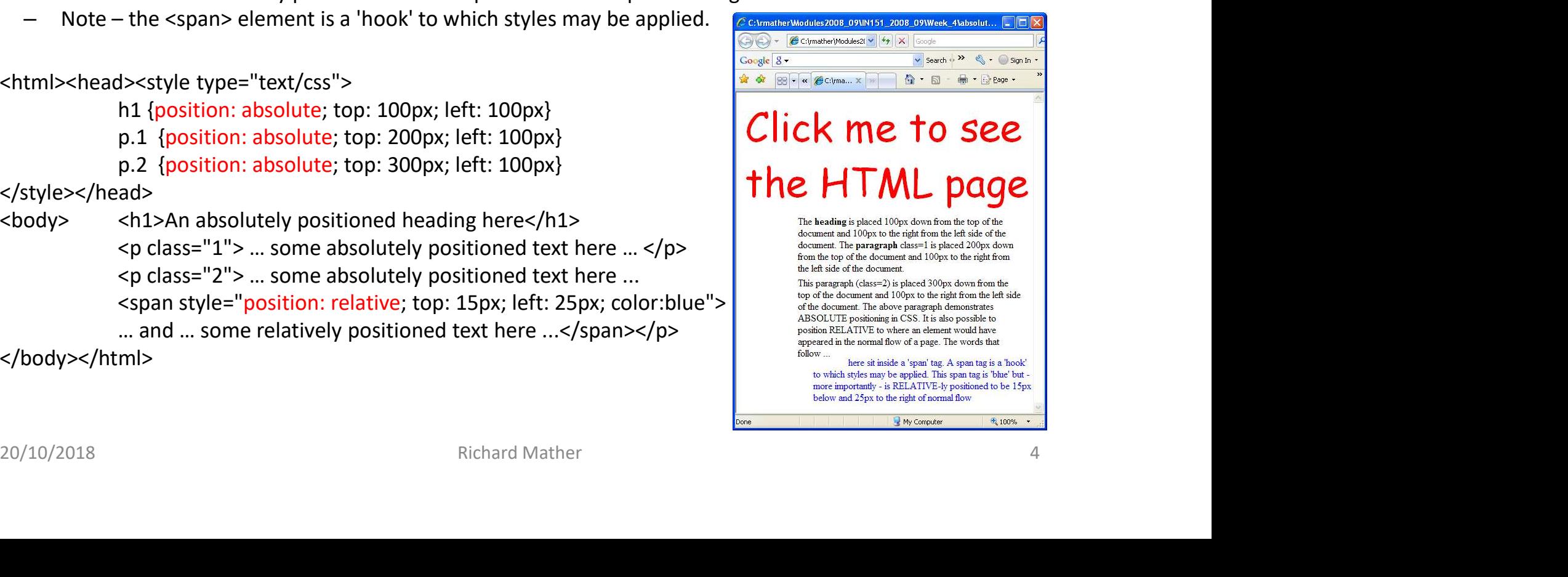

"z-index"

- The z-index is a number that determines where an object is in a 'vertical' stack of elements
- Higher z numbers place elements closer to the top of the stack
- In this example a paragraph is placed at the bottom (z=0), an image over the paragraph  $(z=1)$  and the heading at  $z=2$ Where an object is in a 'vertical' stack of<br>elements<br>Higher z numbers place elements closer to the<br>top of the stack<br>In this example a paragraph is placed at the<br>bottom (z=0), an image over the paragraph<br>(z=1) and the head
- Height and width properties may also be set
- Click on the image for the example and source (image courtesy of http://www.hortonszar.net/clipart/boats.php) In this example a paragraph is placed at the<br>bottom (z=0), an image over the paragraph<br> $(z=1)$  and the heading at  $z=2$ <br>Height and width properties may also be set<br>(see the img.x style in source below)<br>Click on the image f

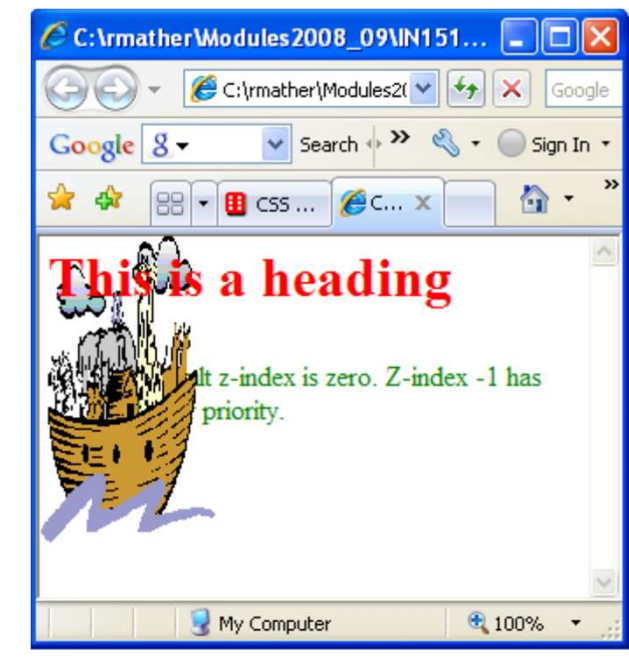

"clip"

- Elements, especially images may be shaped by specifying clip coordinates
- **Positioning wit**<br>Elements, especially images may be shaped<br>specifying clip coordinates<br>img.x {position: absolute; clip:rect (100px 3<sup>1</sup><br>300px 100px)}<br>In this example the elephants are "clipped"<br>from the larger image (*cli*
- In this example the elephants are "clipped" from the larger image (click on image)
- Another useful property is the "overflow" one which may be set using values
	- default value)
	- "hidden" (hides contents that don't fit inside the element)
	- "scroll" (adds scroll bars so the user may examine the content)

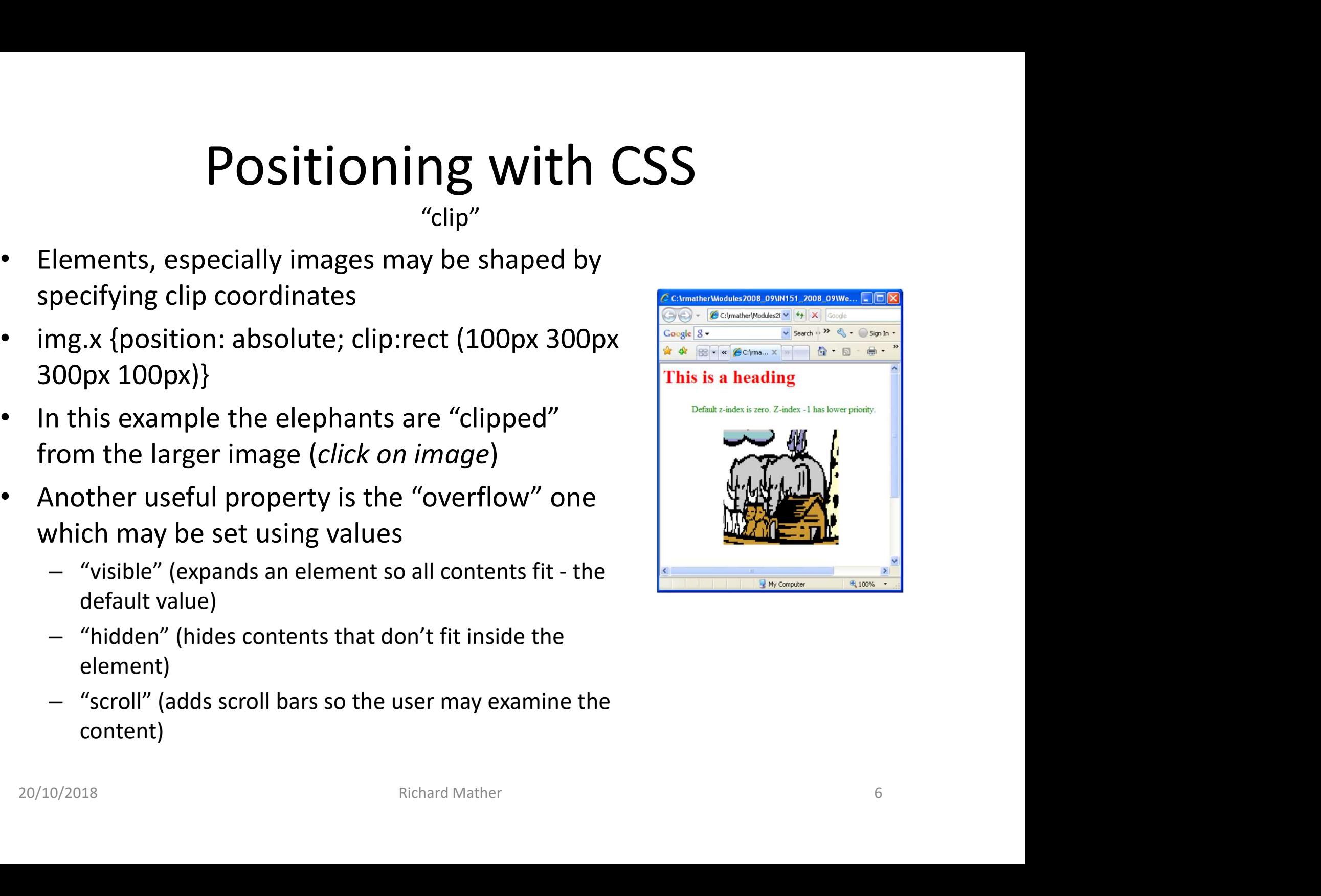

#### "Float"

- Possible to impose relative positioning by floating elements so that other content flows around them
- Float may have values "left" or "right"
- Commonly used for images and for controlling layout with <div> elements
- Possible to impose relative positioning by flotat.<br>• Possible to impose relative positioning by flotat of that other content flows around them<br>• Float may have values "left" or "right"<br>• Commonly used for images and for of float is inconsistent across browsers
- Click the image to visit W3schools example

![](_page_6_Picture_7.jpeg)

- "<div>"
- The intention of CSS => separate formatting and styling rules from content
- Use of CSS and <div> (division) elements to independently position and style logical sections of pages is a very powerful way to impose structure and layout • The intention of CSS => separate formatting and styling rul<br>
• Use of CSS and <div> (division) elements to independently<br>
style logical sections of pages is a **very powerful way to im**<br> **and layout**<br>
• Commonly used for
- Commonly used for images and for controlling layout with <div> elements
- Generally base layouts on identifiers e.g.
	- CSS = #navigation{padding: 10px; border: 1px … background-color:#5c892e }
	- $-$  Implementation in <body> = <div id="navigation">
- across browsers
- Click the image to visit the example

![](_page_7_Picture_10.jpeg)

Advanced Layouts and Navigation

- Common practice is to nest all <div> elements inside a single "container"
- Examples of nested elements may include separate <div> identifiers for "head", "navigation", "content", "foot" panels.
- Multiple column layouts may have additional identifiers, for example a three column layout may have "navigation", "contentMain" and "contentRight"
- Centre, float and height positioning of <divs> is problematic due to crossbrowser incompatibilities • Centre, float and height positioning of <divs> is problematic due to cross-<br>
browser incompatibilities<br>
• Many developers adopt special XML HTML "Quirks mode" to ensure<br>
backward compatibility across browsers e.g.<br>
− <
- Many developers adopt special XML HTML "Quirks mode" to ensure backward compatibility across browsers e.g.
	- <!DOCTYPE HTML PUBLIC "-//W3C//DTD HTML 4.01 Transitional//EN" "http://www.w3.org/TR/html4/loose.dtd">
	- See comprehensive reference on http://en.wikipedia.org/wiki/Quirks\_mode
- ... see later for an example ...

#### The Box Model

#### (materials provided by W3C and W3Schools)

"Each box has a content area (e.g., text, an image, etc.) and optional surrounding *padding*, *border*, and margin areas; the size of each area is specified by properties defined below. The following diagram shows how these areas relate and the terminology used to refer to pieces of margin, border, and padding ... " W3C (http://www.w3.org/TR/CSS2/box.html)

Suggest that for a better understanding of the box model visit W3Schools and read ...

http://www.w3schools.com/css/css\_boxmodel.asp

... Then "try it" using their interactive frames here ... http://www.w3schools.com/css/tryit.asp?filename=tryc ss boxmodel width

![](_page_9_Figure_6.jpeg)

- 
- 
- 
- 

Advanced Layouts and Navigation **CAmazing CSS** buttons - Window... **And I** 

- **Positioning with CSS**<br>Advanced Layouts and Navigation<br>• Aim "imageless" 3D button like navigation w/o<br>• Solution the humble HTML list can modify borders,<br>Colours rollover effects so that they have all the bandwidth overhead
- **POSITIONING WITH CSS**<br>
Advanced Layouts and Navigation<br>
 Aim "imageless" 3D button like navigation w/o<br>
bandwidth overhead<br>
 Solution the humble HTML list can modify borders,<br>
colours, rollover effects so that th colours, rollover effects so that they have all the appearance of a button
- One example here … do examine Mark Newhouse's 'buttons'!
- <div id="NavigationButtons">

<ul>

<li><a href="http://www.MySite/home"</a></li> <li><a href="http://www.MySite/page1">Page 1</a></li> <li><a href="http://www.MySite/page2">Page 2</a></li> <li><a href="http://www.MySite/page3">Page 3</a></li>

 $<$ /ul $>$ 

</div>

![](_page_10_Figure_10.jpeg)

# Positioning with CSS **Positioning with CSS**<br>Putting it all together - Advanced Layouts **and** Navigation<br>at to produce easily modifiable templates for layout and navigation<br>ample combines a 2 column header and footer layout with 3D CSS

- Possible to produce easily modifiable templates for layout and navigation
- This example combines a 2 column header and footer layout with 3D CSS button navigation.
- The layout is uses CSS identifiers to control div position
- The main "container" <div> is set to 70% and centred by setting margin-left and margin-right properties to be equal using the 'auto' value.
- 3D rollover button effects use CSS entrather Wodules 2008\_09\NM151\_2008\_09\Week\_4\WorkInProgress\_CssNavAndLayout\_v1.html border: 4px inset/outset properties
- Investigate/modify the mechanism by examining the HTML and CSS
- For more on float problems and the  $\overline{ }$ need to clear floats go to …

http://css-tricks.com/all-about-floats/

![](_page_11_Picture_10.jpeg)

### References and sources

- Create CSS buttons quickly here http://www.thesitewizard.com/wizards/css-menubuttons.shtml
- Learn about float problems and the need to "clear" floats http://css-tricks.com/allabout-floats/
- Online book covering many aspects of design http://www.webstyleguide.com/
- Mark Newhouse's solutions to CSS navigation http://alistapart.com/article/taminglists
- Ross Shannon on many CSS subjects including changing the look of browser scroll bars http://www.yourhtmlsource.com/stylesheets
- Wikipedia on CSS http://en.wikipedia.org/wiki/Cascading Style Sheets
- Nick Rigby on CSS dropdown menus http://www.alistapart.com/articles/horizdropdowns
- Matthew James Taylor's layouts and navigation http://matthewjamestaylor.com/blog/perfect-multi-column-liquid-layouts
- W3C The Box Model http://www.w3.org/TR/CSS2/box.html
- W3Schools The Box Model http://www.w3schools.com/css/tryit.asp?filename=trycss\_boxmodel\_width • Ross Shannon on many CSS subjects including changing the look of browser scroll<br>bars <u>http://www.yourhtmlsource.com/stylesheets</u><br>• Wikipedia on CSS <u>http://en.wikipedia.org/wiki/Cascading Style Sheets</u><br>• Nick Rigby on CS